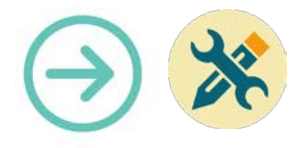

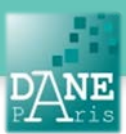

# **Collection FORMATICE: Fiche technique** Bureau élève et dépannages…

## **Objectif pédagogique visé :**

• Comprendre l'interface proposée aux élèves qui est différente de celle présente sur la tablette « prof » et pouvoir résoudre quelques problèmes éventuels.

### **Description :**

- Noms des logiciels : Airwatch (pré-installé sur les tablettes élèves)
- Fonctionnalité : interface générale des élèves
- Niveau informatique : moyen
- Lieu d'utilisation : en classe.
- Disciplines concernées : Toutes.

### **Matériel nécessaire :**

#### Pour les élèves :

Les tablettes fournies par l'établissement. Installation :

- Faite par le pilote en amont.
- Avant la séance :

## **Le bureau des élèves :**

Il est possible d'imposer sur toutes les tablettes des élèves un bureau défini par le pilote de l'établissement.

Cela permet notamment de réduire l'accès des élèves aux seules applications pédagogiques.

Voici un exemple (l'image de fond ainsi que la disposition des icônes dépendent des choix du pilote) :

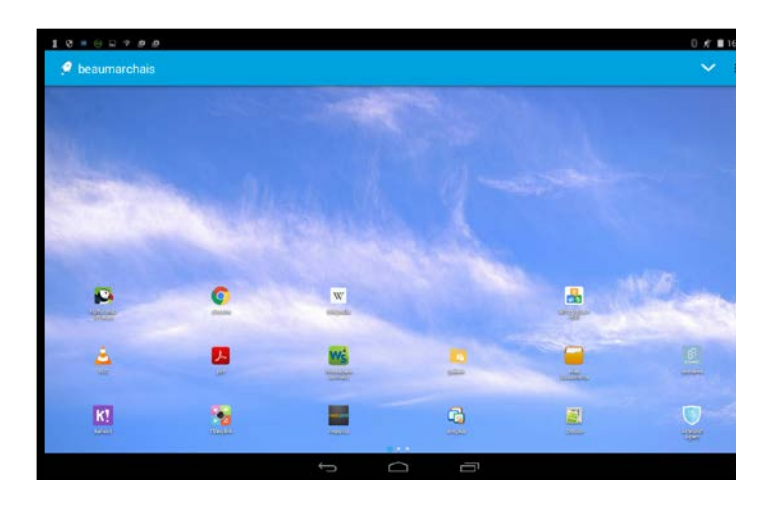

## **Problèmes et réponses:**

Voici les quelques problèmes que peuvent rencontrer les élèves les réponses à leur apporter.

### *Une application ne répond plus :*

Le bouton « gestionnaire de tâche », en bas de l'écran,

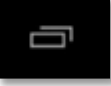

vous permet d'accéder aux applications ouvertes et de fermer celle qui pose problème (avant de l'ouvrir à nouveau éventuellement)

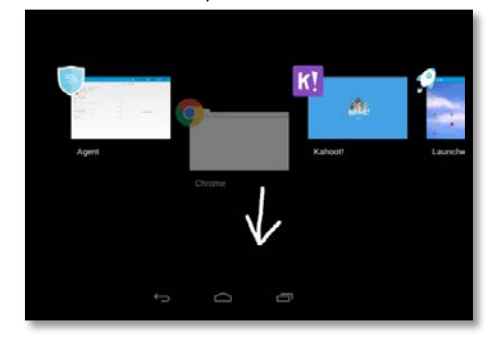

### *Problème de connexion ( Wi-fi ou clavier bluetooth) :*

Le bouton présent en haut à droite du bureau permet d'accéder aux paramètres

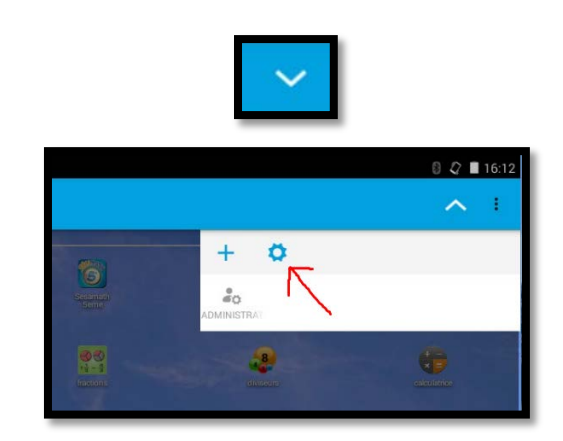

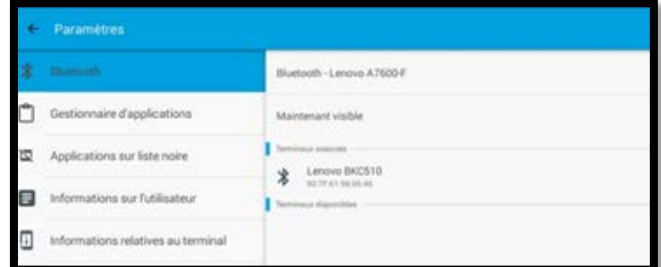

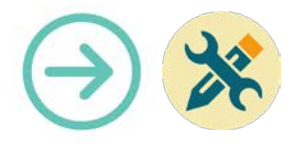

### *Une tablette n'affiche pas le même bureau que les autres/ Il manque une application :*

Ouvrir l'application « Airwatch Agent »

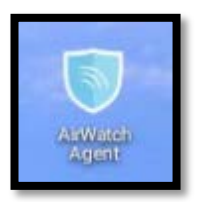

Appuyez sur « Synchroniser » pour que la tablette télécharge le bureau le plus récent

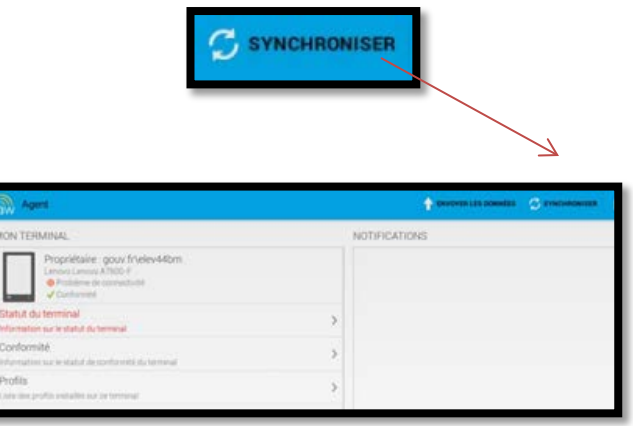

*ATTTENTION : si l'agent AirWatch n'est pas disponible sur le bureau, il suffit de redémarrer la tablette.*

*L'application que vous souhaitez utiliser apparait sous la forme d'une flèche jaune au lieu de son icône :*

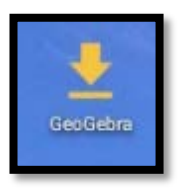

En appuyant sur cette flèche, vous accédez à la page de l'application. Il suffit alors d'appuyer sur le bouton « Installer » **Mots-Clés** 

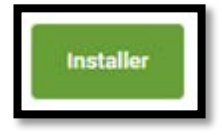

#### *Tablettes de marque Lenovo*

La tablette est en « mode avion »

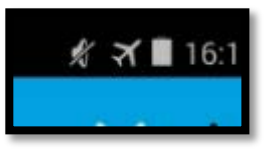

En voulant éteindre la tablette, un élève a pu la mettre involontairement en « mode avion ». La tablette ne peut alors plus se connecter au WI-FI.

Il suffit de faire comme si on voulait éteindre la tablette et de désactiver ce mode.

La tablette se reconnectera automatiquement.

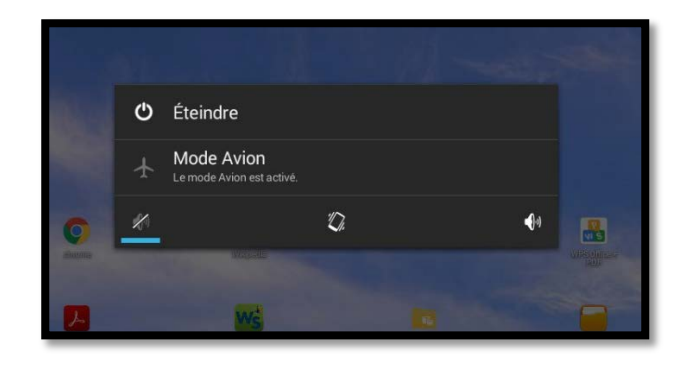

Tablette, bureau, élèves, Airwatch

#### **Pour aller plus loin**

• Notice constructeur (lien vers site)

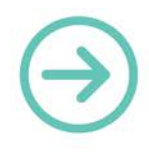